## Print Discussion Boards

- 1. From the Forum: Discussion Forum screen, **click** on the forum you want to print.
- 2. Place checkmarks in the boxes next to the messages that you wish to print and then press the button labeled **Collect**.
- 3. These can be re-ordered based on a number of options including by date, by student etc.

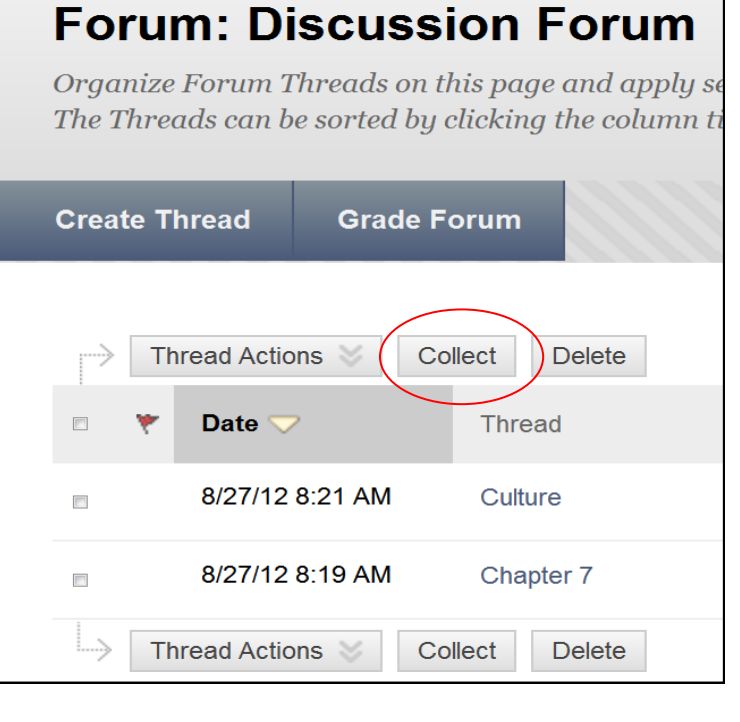

4. Click on **Print Preview**. Select the Printer settings you would like have. Click **Print**.

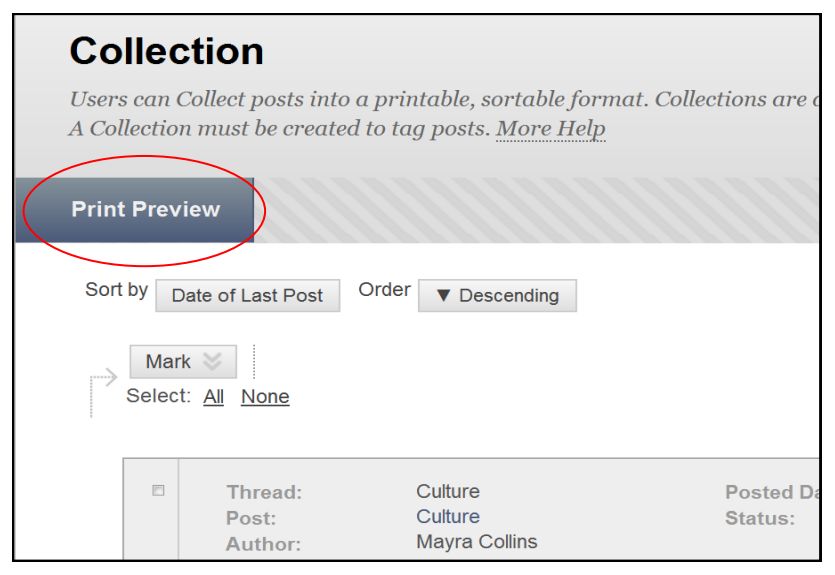